### Checkliste zur eigenen Webseite mit Wordpress

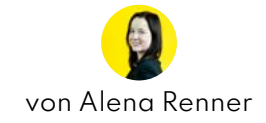

Vorbereitung ist alles - so ist es auch mit meinem Onlineprojekt "Story of Five". Um einen Überblick über die Schritte zur Webseite mit Wordpress zu schaffen, haben Petru und ich, gemeinsam eine Checkliste erstellt, die es Dir leicht machen soll, mit Deiner Webseite anzufangen. Mehr Infos zum Onlineprojekt "Story of Five" auf inflzr.de/story-of-five-teil-1 Bitte beachte, dass die Liste nicht der Vollständigkeit, sondern Dir als Orientierungshilfe dient. Hast Du einen Schritt erledigt? Sehr schön! Dann hacke den Schritt in der Checkbox ab. In diesem Sinne wünschen wir Dir viel Erfolg, Deine INFLZR-Redaktion.

#### Wir brauchen Dein Feedback!

Wie nützlich ist die Checkliste? Schreibe uns unter [redaktion@inflzr.de](mailto:redaktion@inflzr.de).

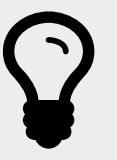

#### 1. Vorbereitungen treffen

Wähle Dein Thema. Umso mehr Du Dich eingrenzt, desto eher entdeckst Du eine Nische für Dich. Außerdem wirst Du im Internet besser gefunden und bindest die Leser an Deine Seite.

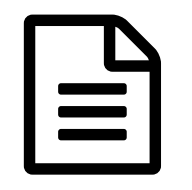

#### 2. Beantworte schriftliche diese Fragen

Worum geht es in Deinem Projekt? Inhalte? Ziel? An wen richtet sich Deine Seite oder Dein Kanal? Welche Online-Kanäle möchtest Du neben Deiner Webseite benutzen? Sinnvoll ist es, diese Fragen kurz und knapp in ein bis drei Sätzen zu beantworten.

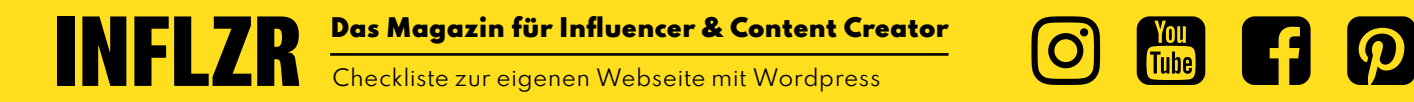

### 3. Webhosting Anbieter wählen

Ein Webhoster bietet Dir den "space" im Internet, wo Deine Webseite unterkommt. Vergleiche die Konditionen der Webhosting Anbieter gewissenhaft. Achte darauf, dass ein SSL-Zertifikat im Paket vorhanden ist, sonst wird Deine Seite in Suchmaschinen nicht gelistet. Bekannte Anbieter für Webhosting sind [Webgo,](https://www.webgo.de/) [Alfahosting](https://alfahosting.de/webhosting/?wmid=wm-118946) und [Strato.](https://www.strato.de/)

### 4. Domain reservieren

Hast Du einen Anbieter gebucht und dieser bietet Dir eine freie Domain an, dann reserviere Deine eigene für Dich. Somit kann dir keiner Deinen Namen für Deinen Blog wegschnappen. Möchtest Du Dich früher oder später auf eine andere Plattform präsentieren, wäre es an der Stelle auch schon von Vorteil, sich auch dort den Namen zu reservieren.

### 5. Wordpress installieren

Über Deinen ausgewählten Webhoster Wordpress installieren, sofern dieser eine Installation anbietet. Alternativ kann die Installation manuell durchgeführt werden in diesen Schritten:

- 1. Wordpress unter [https://de.wordpress.org/](https://de.wordpress.org/ )herunterladen.
- 2. Lege eine mySQL-Datenbank im Loginbereich Deines Hoster an. Notiere Dir den Datenbanknamen, Datenbankpasswort und den Localhost. Die benötigst Du später bei der Einrichtung.
- 3. Lege einen FTP-Zugang beim Hoster an, um auf Deinem Webspace zugreifen zu können.
- 4. Greife mittels eines FTP-Programms z.B. [FileZilla](https://filezilla-project.org/) auf Deinen Webspace zu.

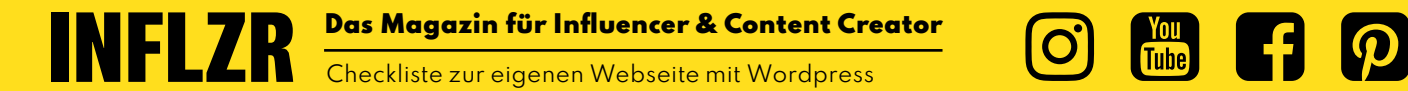

 $\boxed{\phantom{1}}$ 

S

D

- 5. Öffne nun die unter Punkt 1. heruntergeladene Zip-Datei und entpacke sie.
- 6. Lade nun den entpackten Ordner mit der Bezeichnung "wordpress" mittels dem FTP-Programm auf Deinem Webspace hoch. Im Webspace wird nun ein neuer gleichnamigenr Ordner erstellt.
- 7. Wechsle nun wieder zurück zum Hoster und leite die Domain unter der Deine Website veröffentlicht werden soll auf dem neu im Webspace erstellten Order "wordpress" um.
- 8. Wechsle nun zurück zu Deinem Browser und öffne ein neues Fenster. Gib nun Deine Webadresse an. Nun sollte eine Meldung zur Einrichtung von Wordpress erscheinen.
- 9. Falls Du statt dem Einrichtungsassistenten eine Fehlermeldung von Wordpress erhältst, melde Dich bitte beim Support Deines Hosters, das in der Regel schnell Dein Fall lösen wird.
- 10.Befolge den Anweisungen im Einrichtungsprozess. Hierzu wirst Du die Daten der Datenbank aus Punkt 2. benötigen. Am Ende solltest Du Wordpress installiert und ein Admin-Konto zu Deiner Website eingerichtet haben.

PS: Abhängig vom Hoster, können weitere Zwischenschritte nötig sein, bei der manuellen Installation. Sollte mal was nicht klappen, nicht verzagen, sondern den Support Deines Hosters fragen.

### 6. Layout Design

Über "Theme hinzufügen" kannst Du Dir Themes hochladen und ausprobieren. Ich habe mich für das Theme Astra entschieden, das gute Möglichkeiten zur Individualisierung hat und auch mit gängige Pagebuilder wie z.B. das mit Wordpress installierte Gutenberg arbeitet. Um Astra Template runterzuladen wird das kostenlose Plugin "Starter Templates" benötigt. Für mehr Funktion gibt es die kostenpflichtige Version "Astra Pro" auf [wpastra.com.](http:// wpastra.com)

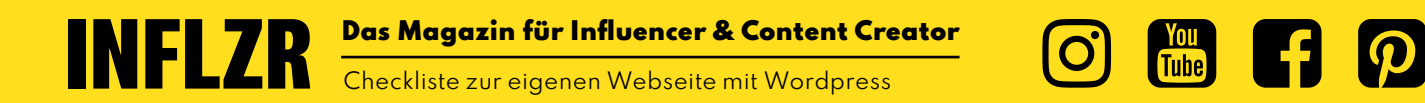

 $\bullet$ 

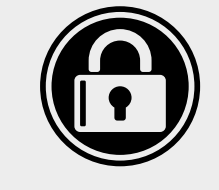

### 7. Webseite rechtssicher machen

Websitebetreiber müssen nach deutschem Recht bestimmte Pflichttexte wie ein Impressum und Datenschutzhinweise einrichten. erecht24.de und kanzlerwbs.de sind Plattformen, die Dir Datenschutztexte für Deine Webseite kostenfrei anbieten.

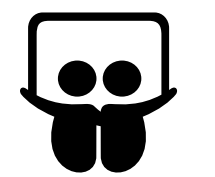

 $\begin{pmatrix} 0 \end{pmatrix}$ 

 $R$ 

**8. Webseite mit Inhalten füllen<br>Lasse Deiner Kreativität freien Lauf und production Inhalt! Merke: Das Layout muss vor den Inh** Lasse Deiner Kreativität freien Lauf und produziere Inhalt, Inhalt, Inhalt! Merke: Das Layout muss vor den Inhalten stehen!

### 9. Reichweite generieren

Um Reichweite aufzubauen empfehle ich Dir eine weitere Plattform aufzunehmen, um Deine Arbeit zu präsentieren und die Aufmerksamkeit darauf zu lenken. In meinem Fall ist das ein Instagram Account.

### 10. Einnahmemöglichkeiten

Wie kann ich über meine Webseite Geld verdienen? Es gibt viele Geschäftsmodelle, die sich dafür eignen. Wie zum Beispiel Affiliate-Marketing. Einen ausführlichen Überblick über die Geschäftsmodelle geben wir Dir im kommenden Artikel auf inflzr.de

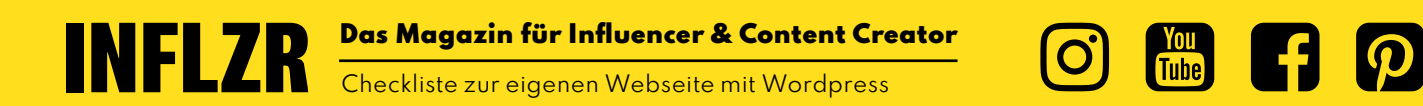

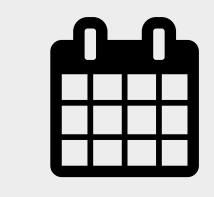

 $\Box$ 

#### 11. Zeitmanagement - Wie schaffe ich es regelmäßig zu produzieren?

Um voranzukommen braucht es Planung. Ich empfehle Dir, einen mäßig zu produzieren?<br>Um voranzukommen braucht es Planung. Ich empfehle Dir, eine<br>Kalender anzulegen und Dir die Zeit für Dein Onlineprojekt fest<br>einzuplanen.

> Wir brauchen Dein Feedback! Wie nützlich ist die Checkliste? Schreibe uns unter [redaktion@inflzr.de](mailto:redaktion@inflzr.de).

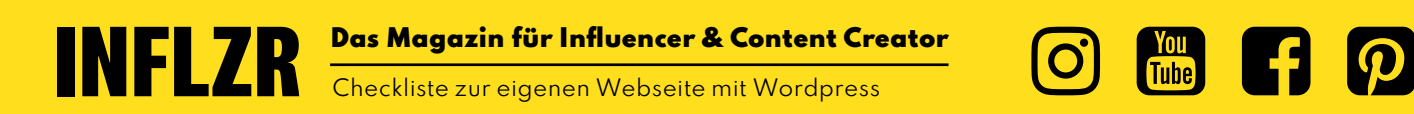

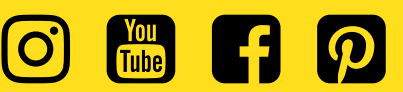